## **Computer Setup (הגדרות המחשב)**

מק"ט: 1BB383705-

מאי 2005

# **תוכן עניינים**

### **Computer Setup (הגדרות המחשב)**

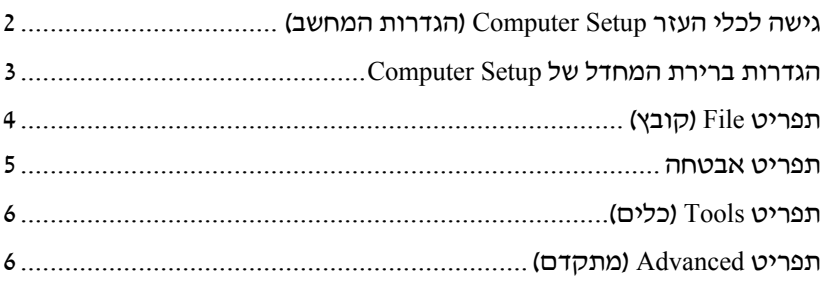

### **[אינדקס](#page-9-0)**

# **Computer Setup (הגדרות המחשב)**

כלי העזר Setup Computer) הגדרות המחשב) הוא כלי-עזר מבוסס ROM המותקן מראש במערכת, שניתן להשתמש בו גם כשמערכת ההפעלה אינה פועלת או אינה נטענת. אם מערכת ההפעלה פועלת, המחשב יפעיל אותה מחדש לאחר יציאה מ-Setup Computer.

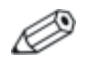

התקני הצבעה אינם נתמכים ב-Setup Computer. עליך להשתמש במקלדת כדי לנווט בין האפשרויות השונות.

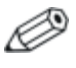

ניתן להשתמש במקלדת חיצונית, המחוברת באמצעות יציאת USB, רק אם הופעלה תמיכה בהתקני USB.

טבלאות התפריטים בהמשך מדריך זה מספקות סקירה על האפשרויות של Setup Computer) הגדרות המחשב).

### **גישה לכלי העזר Setup Computer (הגדרות המחשב)**

<span id="page-3-0"></span>ניתן לגשת למידע ולהגדרות ב-Setup Computer מתוך התפריטים File (קובץ), Security) אבטחה), Tools) כלים) ו-Advanced) מתקדם).

- .1 פתח את Setup Computer) הגדרות המחשב) על-ידי הדלקה או הפעלה מחדש של המחשב, והקשה על **10f** בזמן שההודעה Based ROM=10F Setup מוצגת בפינה השמאלית התחתונה של המסך.
	- לשינוי השפה, הקש **2f**.
	- להצגת נתוני ניווט, הקש **1f**.
	- כדי לחזור לתפריט הגדרות המחשב, הקש **esc**.
	- .2 בחר בתפריט **File**) קובץ), **Security**) אבטחה), **Tools**) כלים) או **Advanced**) מתקדם).
- .3 כדי לצאת מכלי העזר Setup Computer, בחר באחת מהשיטות הבאות:
- כדי לצאת מכלי העזר Computer Setup בלי לשמור את העדפותיכם, C השתמש במקשי החצים כדי לבחור באפשרויות **File**) קובץ) **> Exit and Changes Ignore**) התעלמות משינויים ויציאה). בצע את ההוראות המוצגות על המסך.
- כדי לשמור את העדפותיך ולצאת מכלי העזר Computer Setup, בחר שמירת (**Save Changes and Exit <** (קובץ (**File** באפשרויות שינויים ויציאה) באמצעות מקשי החצים. בצע את ההוראות<br>המוצגות על המסך.

העדפותיך ייכנסו לתוקף לאחר שהמחשב יופעל מחדש.

### **הגדרות ברירת המחדל של Setup Computer**

להחזרת כל ההגדרות לערכים שנקבעו על ידי היצרן:

<span id="page-4-0"></span>.1 פתח את Setup Computer) הגדרות המחשב) על-ידי הדלקה או הפעלה מחדש של המחשב, והקשה על **10f** בזמן שההודעה Based ROM=10F Setup מוצגת בפינה השמאלית התחתונה של המסך.

לשינוי השפה, הקש **2f**.

להצגת נתוני ניווט, הקש **1f**.

- .2 השתמש במקשי החצים כדי לבחור **File**) קובץ) > **defaults Restore** (שחזור הגדרות ברירת מחדל), ולאחר מכן הקש **enter**.
- .3 בחר בתיבת הסימון **Defaults Restore**) שחזר הגדרות ברירת מחדל) ולאחר מכן הקש **enter**.
	- .4 לאישור הבחירה, הקש **10f**.
- .5 כדי לשמור את העדפותיך ולצאת מכלי העזר Setup Computer, בחר שינויים שמירת (**Save Changes and Exit <** (קובץ (**File** באפשרויות ויציאה) באמצעות מקשי החצים. בצע את ההוראות המוצגות על המסך.

העדפותיך ייכנסו לתוקף לאחר שהמחשב יופעל מחדש.

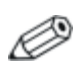

הגדרות הקשורות לסיסמאות ולאבטחה לא משתנות בעת שחזור הגדרות ברירת המחדל של היצרן.

### **תפריט File) קובץ)**

<span id="page-5-0"></span>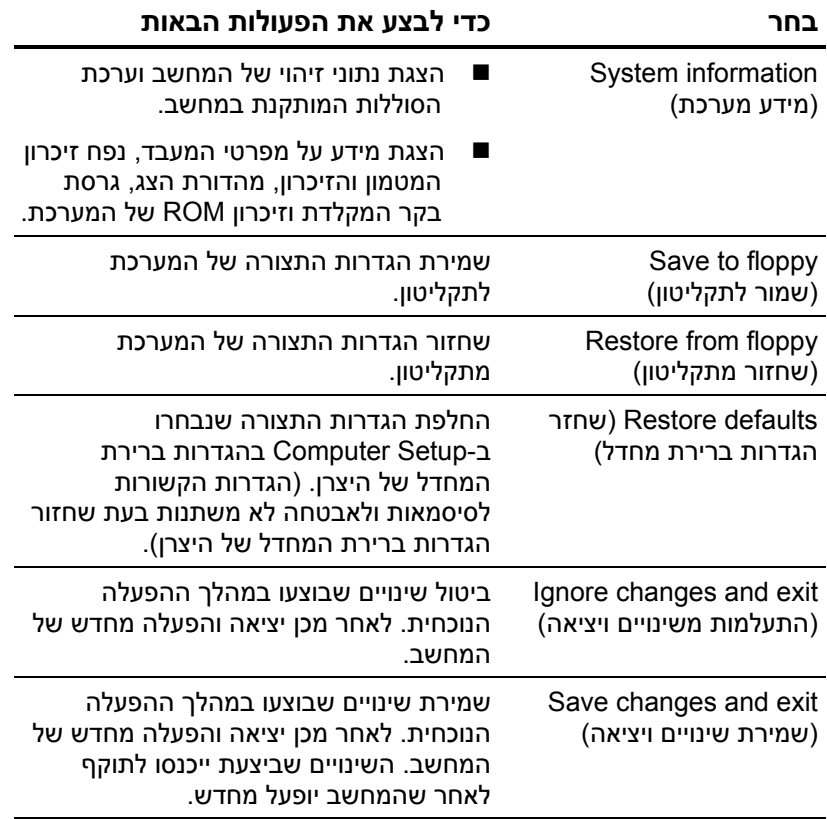

### **תפריט אבטחה**

<span id="page-6-0"></span>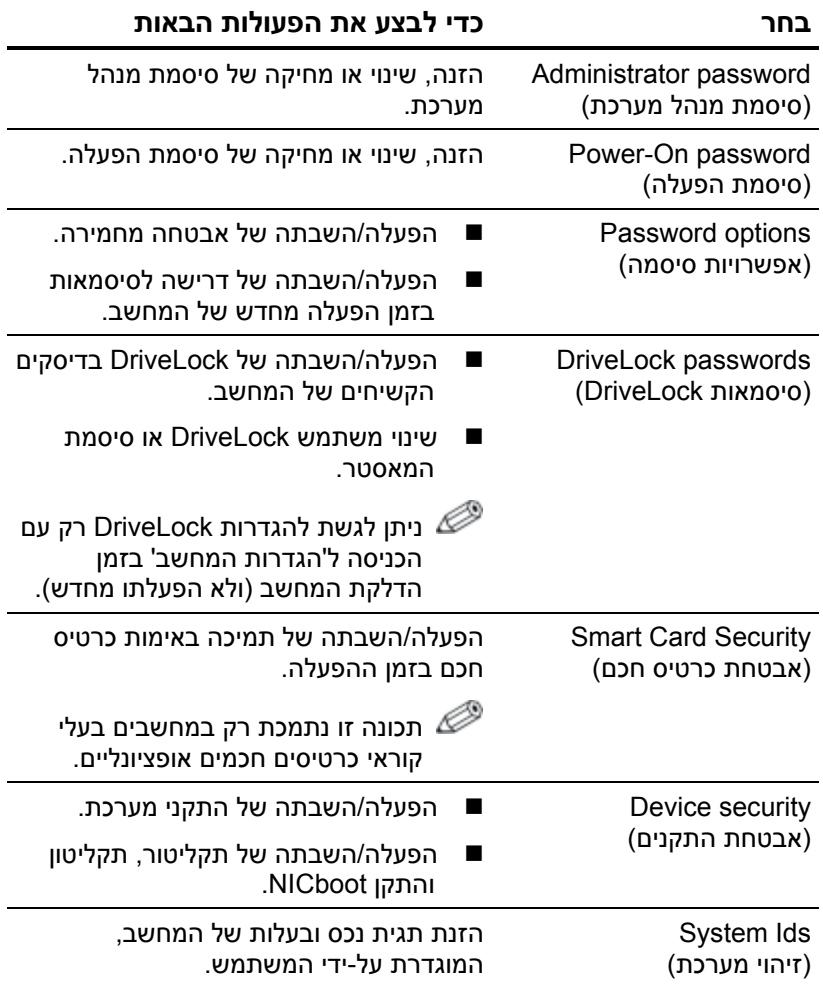

### **תפריט Tools) כלים)**

<span id="page-7-0"></span>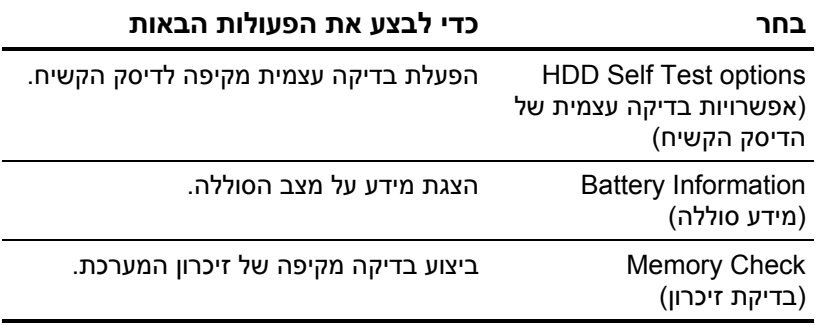

### **תפריט Advanced) מתקדם)**

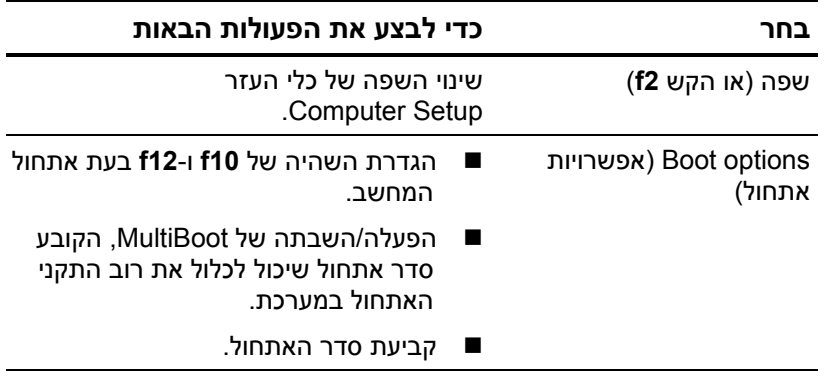

*(המשך)*

<span id="page-8-0"></span>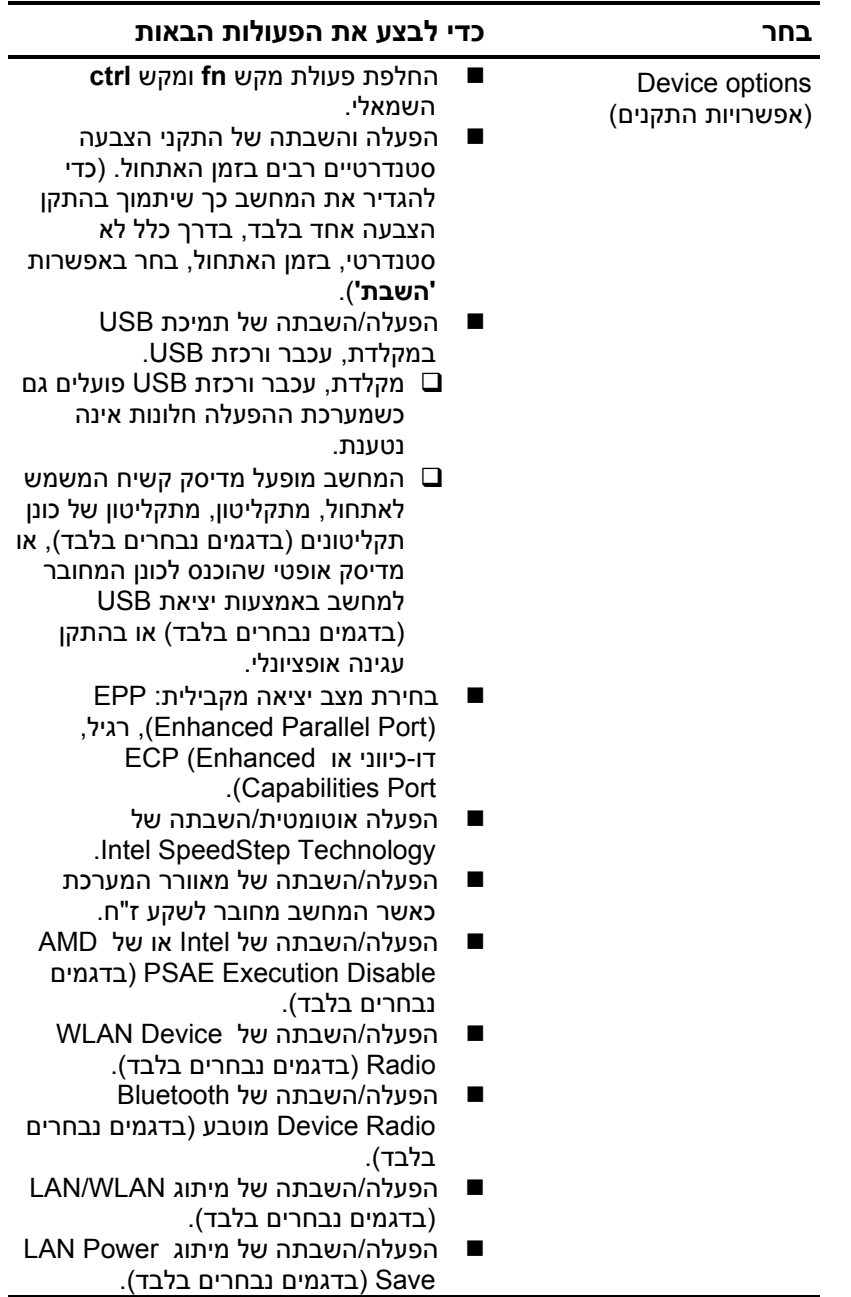

# <span id="page-9-0"></span>**אינדקס**

#### **א**

אפשרויות אתחול [6](#page-7-0) **ב** בדיקת דיסק קשיח [6](#page-7-0) בדיקת זיכרון [6](#page-7-0)

#### **ה**

התקני [הצבעה](#page-8-0) 7

#### **כ**

כוננים, סדר אתחול [6](#page-7-0) כלי העזר Setup גישה [2](#page-3-0) שחזור ברירות מחדל [3](#page-4-0) תפריט Advanced (מתקדם) [6](#page-7-0) תפריט File) קובץ) [4](#page-5-0) תפריט Security (אבטחה) [5](#page-6-0) תפריט Tools) כלים) [6](#page-7-0)

#### **מ**

מאוורר המערכת [7](#page-8-0) [7](#page-8-0) LAN/WLAN מיתוג מספר סידורי, מחשב [4](#page-5-0) מצב יציאה מקבילי [7](#page-8-0)

### **ס**

סדר אתחול [6](#page-7-0) סיסמאות [5](#page-6-0)

#### **פ**

פרטי סוללה [6](#page-7-0)

#### **ש**

שחזור הגדרות ברירת מחדל [3](#page-4-0) שפה, שינוי בהגדרות המחשב [6](#page-7-0)

### **ת**

תמיכה ב-USB [7](#page-8-0) תפריט אבטחה [5](#page-6-0) תפריט Tools) כלים) [6](#page-7-0) תפריט Advanced) מתקדם) [6](#page-7-0) תפריט File) קובץ) [4](#page-5-0) **B** [7](#page-8-0) Bluetooth Device Radio **C** הגדרות (Computer Setup המחשב) גישה [2](#page-3-0) שחזור ברירות מחדל [3](#page-4-0) תפריט Advanced (מתקדם) [6](#page-7-0) תפריט File) קובץ) [4](#page-5-0) תפריט Security (אבטחה) [5](#page-6-0) תפריט Tools) כלים) [6](#page-7-0) **E** [7](#page-8-0) Execution Disable **I** [7](#page-8-0) Intel SpeedStep **L** [7](#page-8-0) LAN Power Save **S** [7](#page-8-0) SpeedStep Technology מידע (System information מערכת) [4](#page-5-0) **W** [7](#page-8-0) WLAN Device Radio

.Hewlett-Packard Development, L.P לחברת שמורות הזכויות כל .2005©

Microsoft ו-Windows הם סימנים מסחריים רשומים של חברת מיקרוסופט. Bluetooth הוא סימן מסחרי הנמצא בבעלות בעליו וחברת Packard-Hewlett משתמשת בו ברישיון. Intel הוא סימן מסחרי או סימן מסחרי רשום של חברת Corporation Intel או של חברות הבת שלה בארצות הברית ובמדינות אחרות.

המידע הנכלל במסמך זה נתון לשינויים ללא הודעה מוקדמת. האחריות הבלעדית למוצרי HP ולשירותיה מפורטת במפורש בכתבי האחריות הנלווים למוצרים ושירותים אלה. אין להבין מתוך הכתוב לעיל כי תחול על המוצר אחריות נוספת כלשהי. חברת HP לא תישא באחריות לשגיאות טכניות או לשגיאות עריכה או להשמטות הכלולות במסמך זה.

> Setup Computer) הגדרות המחשב) מהדורה ראשונה: מאי 2005 מק"ט: 1BB383705-